平成30年7月2日(月)より、個人インターネットバンキングにて、定期預金サービスと投資 信託サービスの機能が追加されます。

(注:追加されるのはパソコン版とスマートフォン版のみです。)

## 1.定期預金サービスの追加

サービスメニューにて「定期」ボタンを選択していただくことにより、サービスの利用が可能 になります。

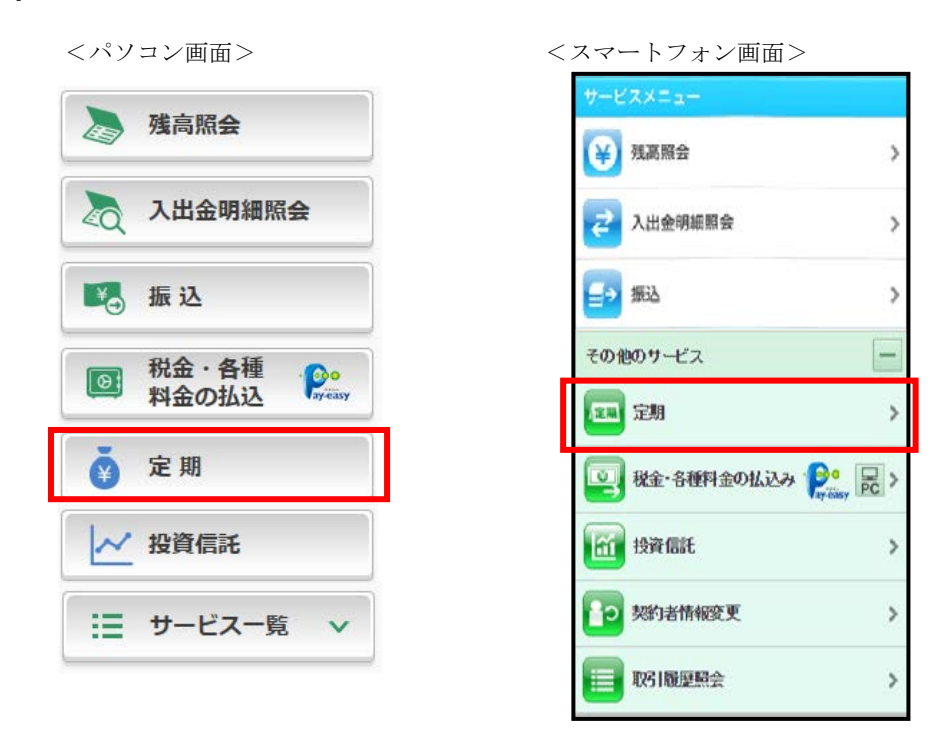

「定期」サービス内では、定期預金の開設、預入、解約、照会が可能です。

⇒詳しい操作方法は、WEB個人向けサービスの操作マニュアルをご参照ください。 ⇒定期預金の詳しい情報は、三島信用金庫ホームページのTOPページをご参照ください。 ※どちらも7月2日に更新されます。

## 2. 投資信託サービスの追加

サービスメニューにて「投資信託」ボタンを選択していただくことにより、「投信インターネ ットサービス」ページに遷移します。

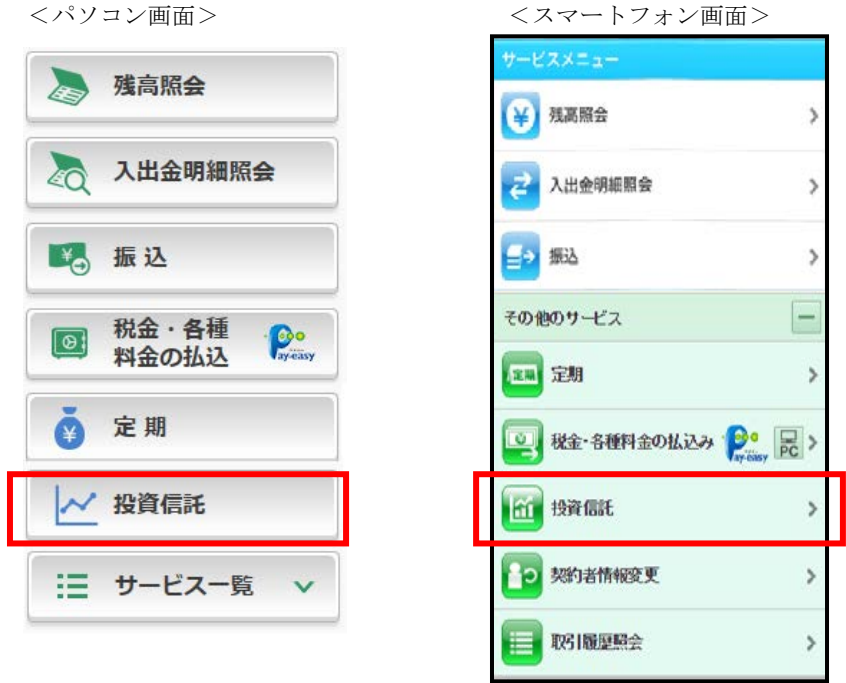

※「投資信託」サービスをご利用いただくには、「投信インターネットサービス利用申込書」 に必要事項をご記入の上、営業店窓口にてお申込みください。

⇒詳しい情報については、「投信インターネットサービス」ページをご参照ください。

以 上